## **指導者登録用紙の入力方法**

電子データのExcelファイル

【新様式】県指導者登録用紙.xlsm 又は 【新様式】県指導者登録用紙作成ツール.xlsm を用いて作成して下さい。

## 2024年度 静岡県バスケットボール協会U12部会 指導者及びベンチ入り登録用紙 <Mat>作成日: 2024年4月15日

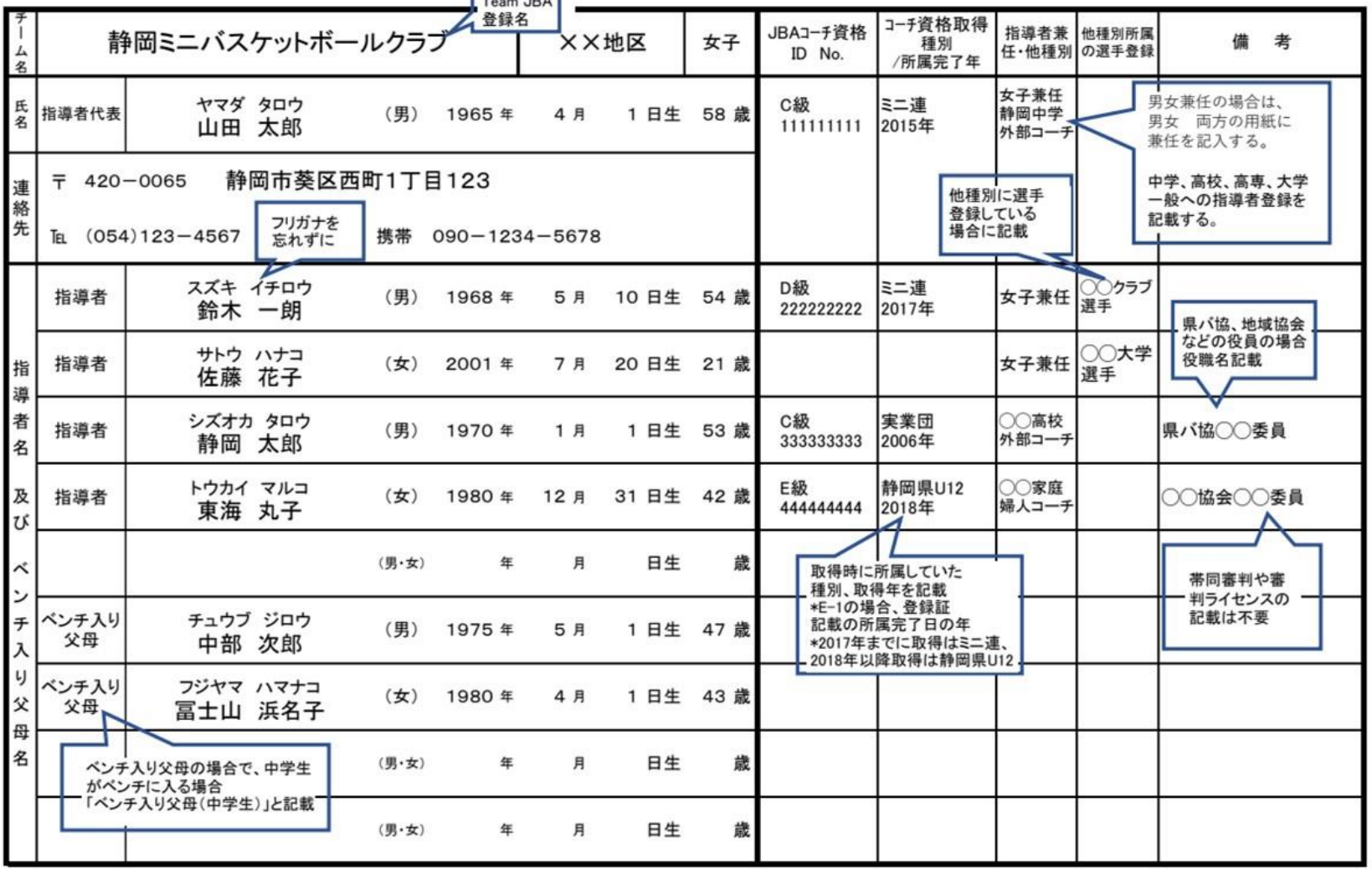

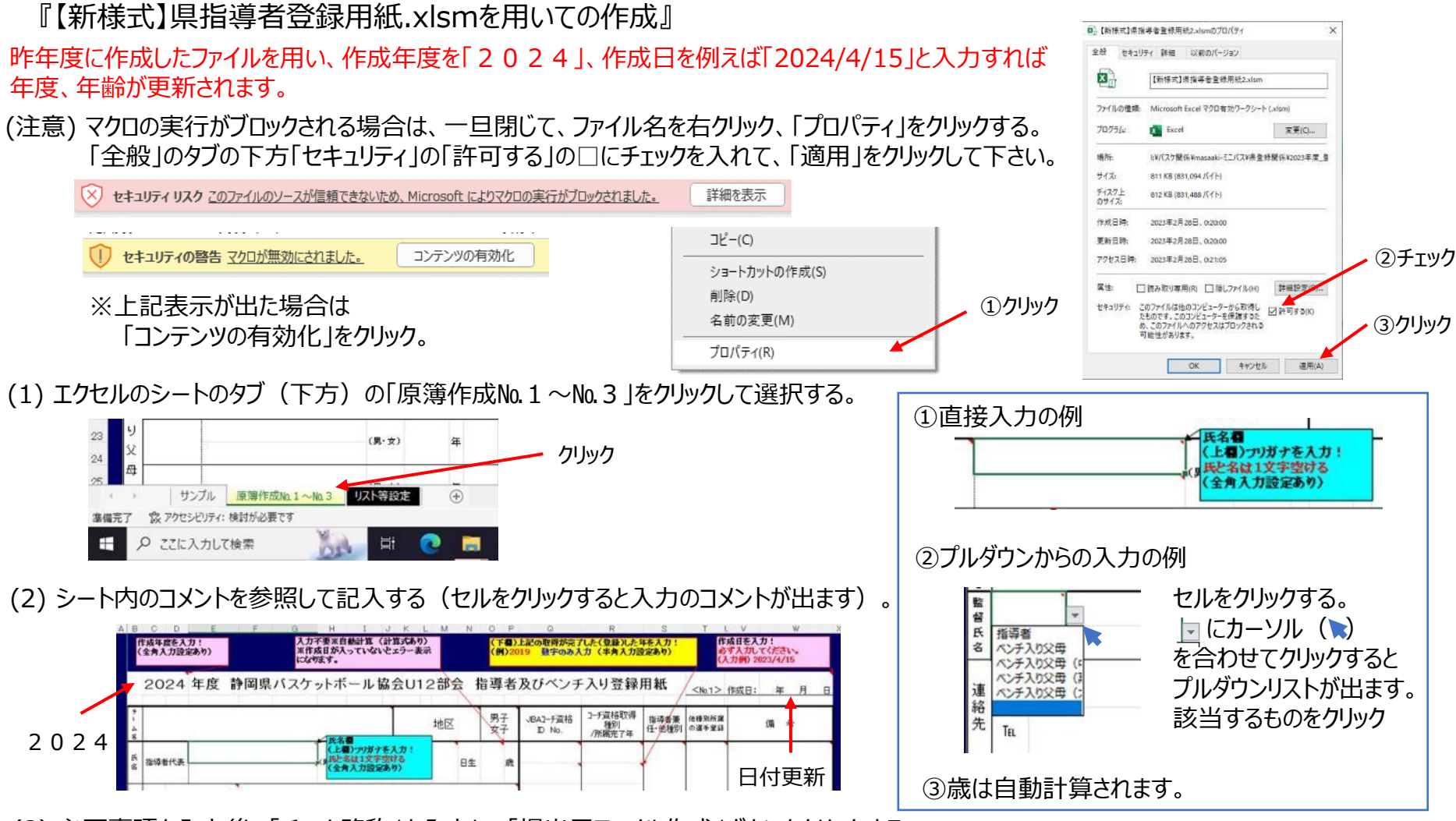

(3) 必要事項を入力後、「チーム略称」を入力し、「提出用ファイル作成」ボタンをクリックする。

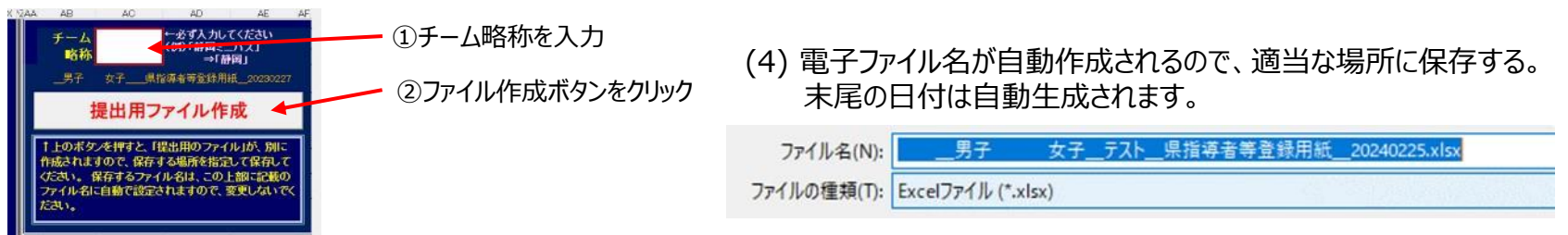

## 『【新様式】県指導者登録用紙作成ツール.xlsmを用いての作成』

## 昨年度に作成したファイルを用い、(1)のシートで登録年度を「2024」、登録用紙作成年月日を例えば「2024/4/15」と入力すれば 年度、年齢が更新されます。

(1) 「➀データ入力(チーム関係)」のシートを選択して 必要事項を入力。

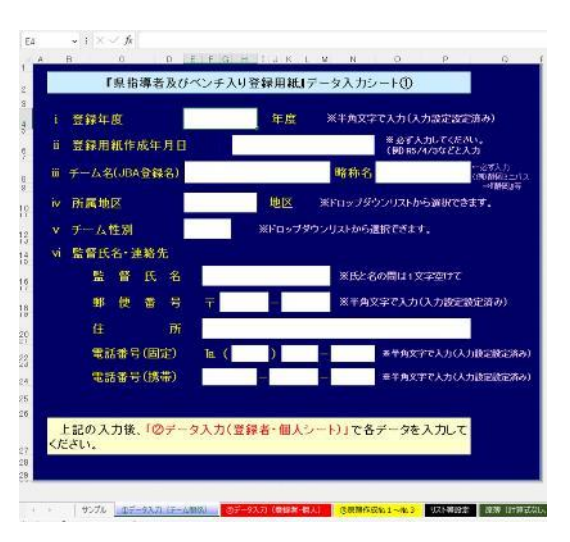

(3) 「③原簿作成№1~№3」のシートを選択して 必要事項が転記されていることを確認。

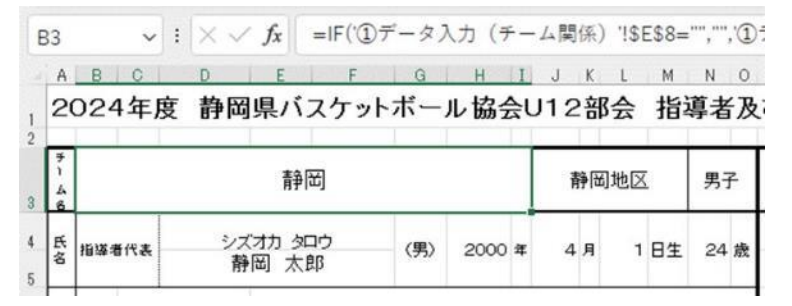

(2) 「②データ入力(登録者・個人)」のシートを選択して 「書式」のプルダウンメニューから「シート保護の解除」をクリック。 その後、必要事項を入力。

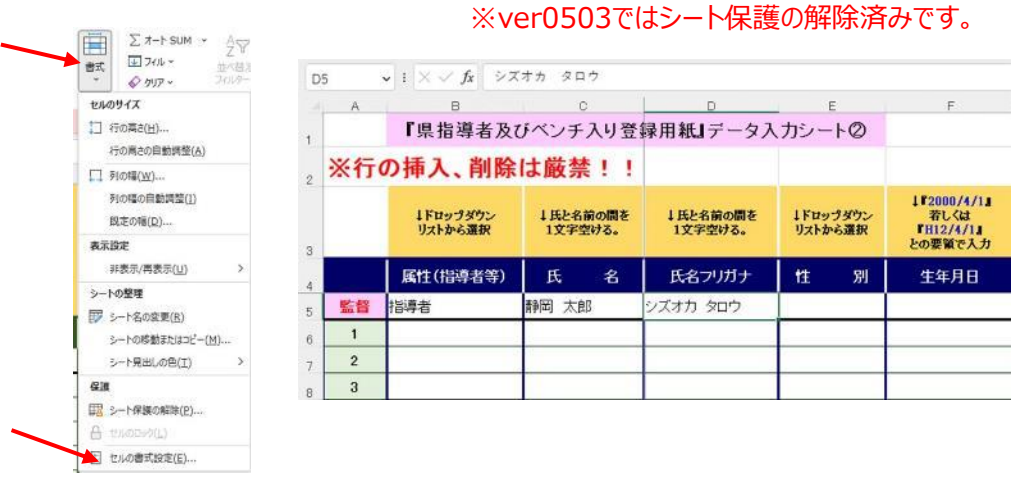

(4) 「提出用ファイル作成」のボタンをクリックして、 ファイルを適当な場所に保存する。

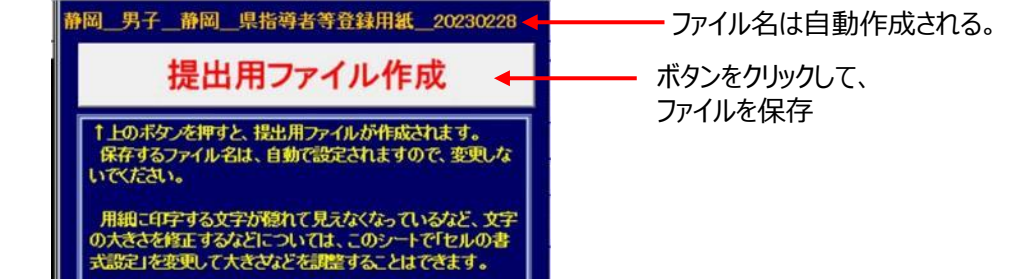

(注意) マクロの実行がブロックされる場合は、一旦閉じて、ファイル名を右クリック、「プロパティ」をクリックする。 「全般」のタブの下方「セキュリティ」の「許可する」の□にチェックを入れて、「適用」をクリックして下さい(前ページ参照)。

セキュリティ リスク このファイルのソースが信頼できないため、Microsoft によりマクロの実行がブロックされました。 詳細を表示